# **Theme and Variants**

### **Tab Design – Group Themes Themes Themes Themes Themes**

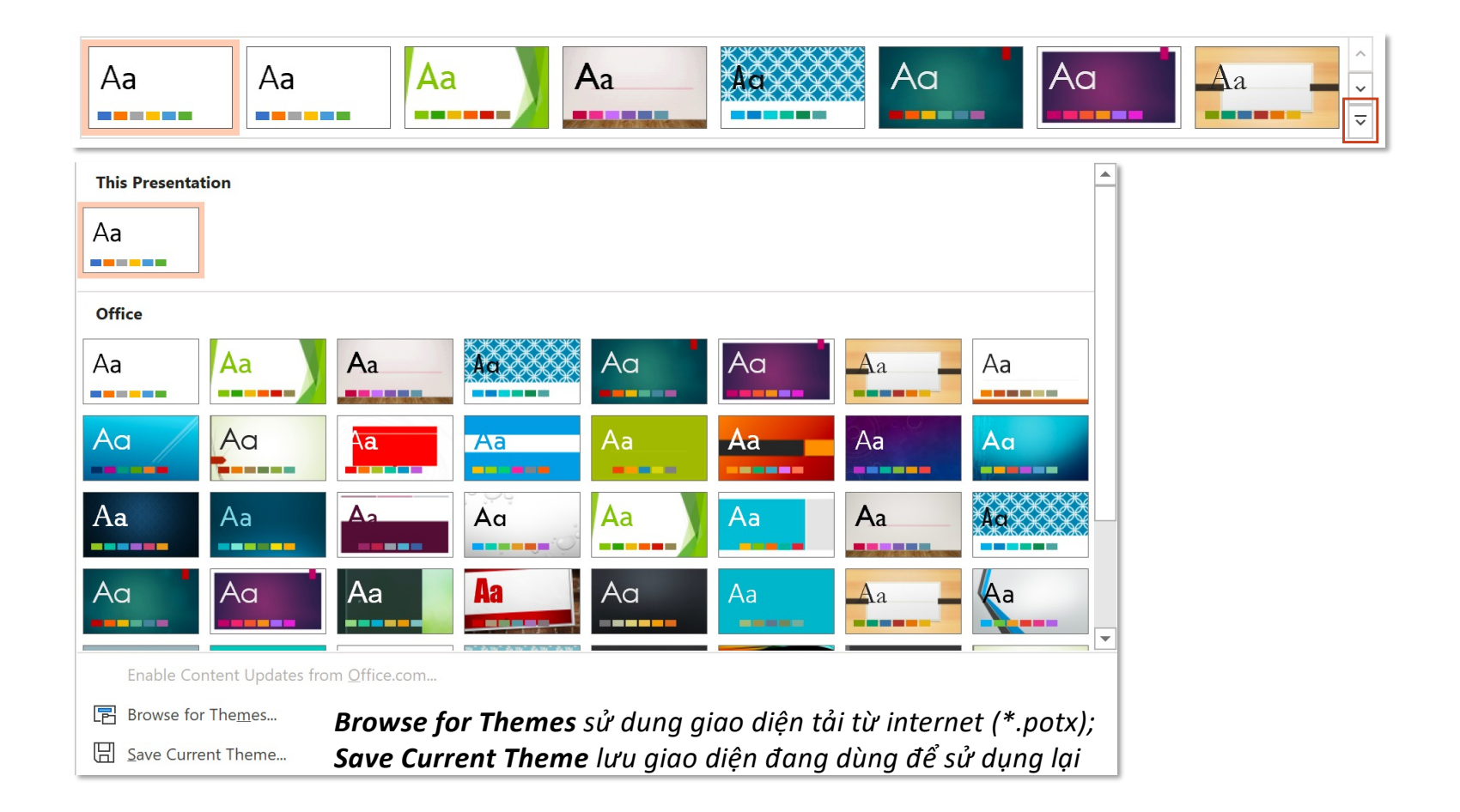

### **Tab Design – Group Variant Color Set**

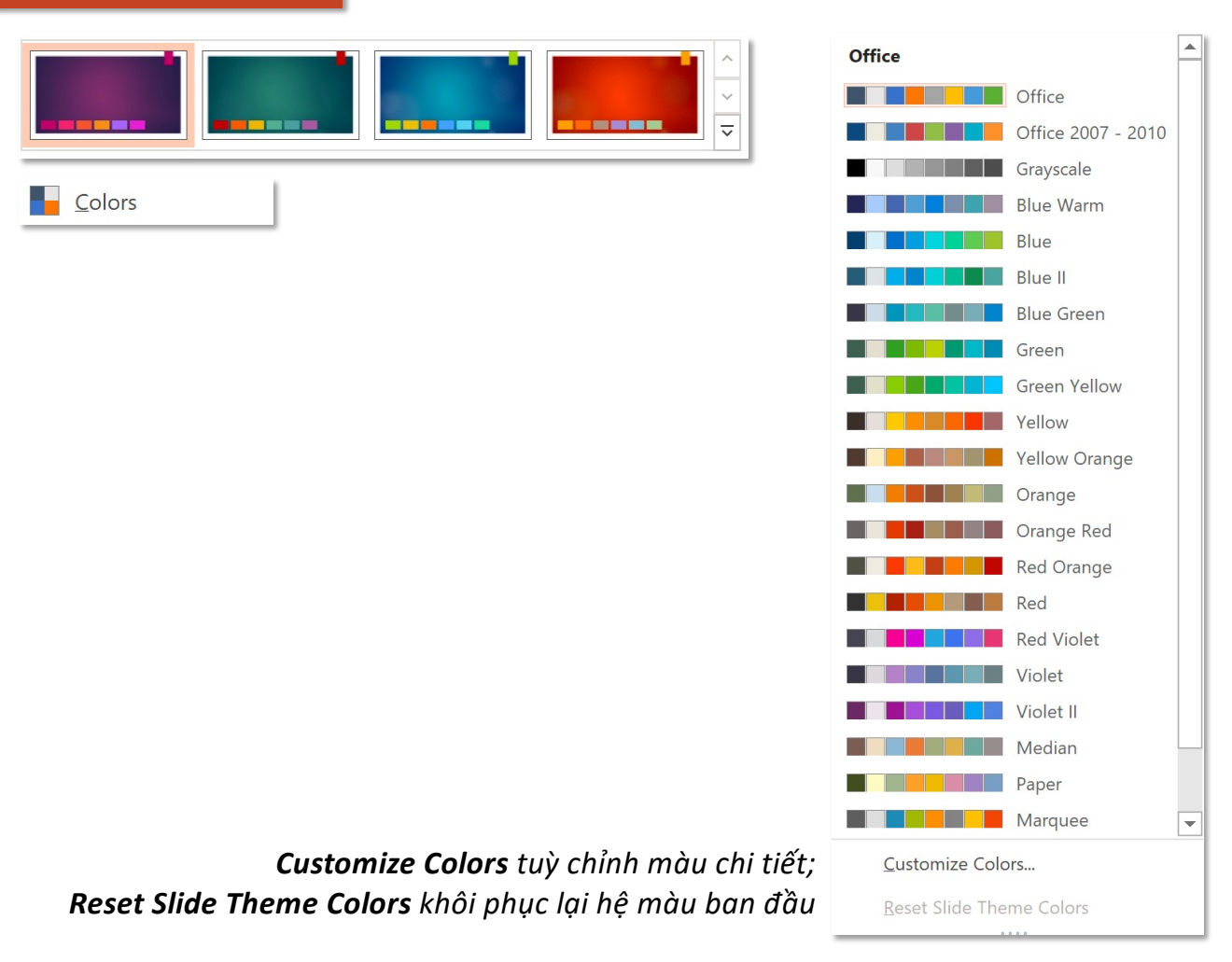

### **Tab Design – Group Variant Color Set**

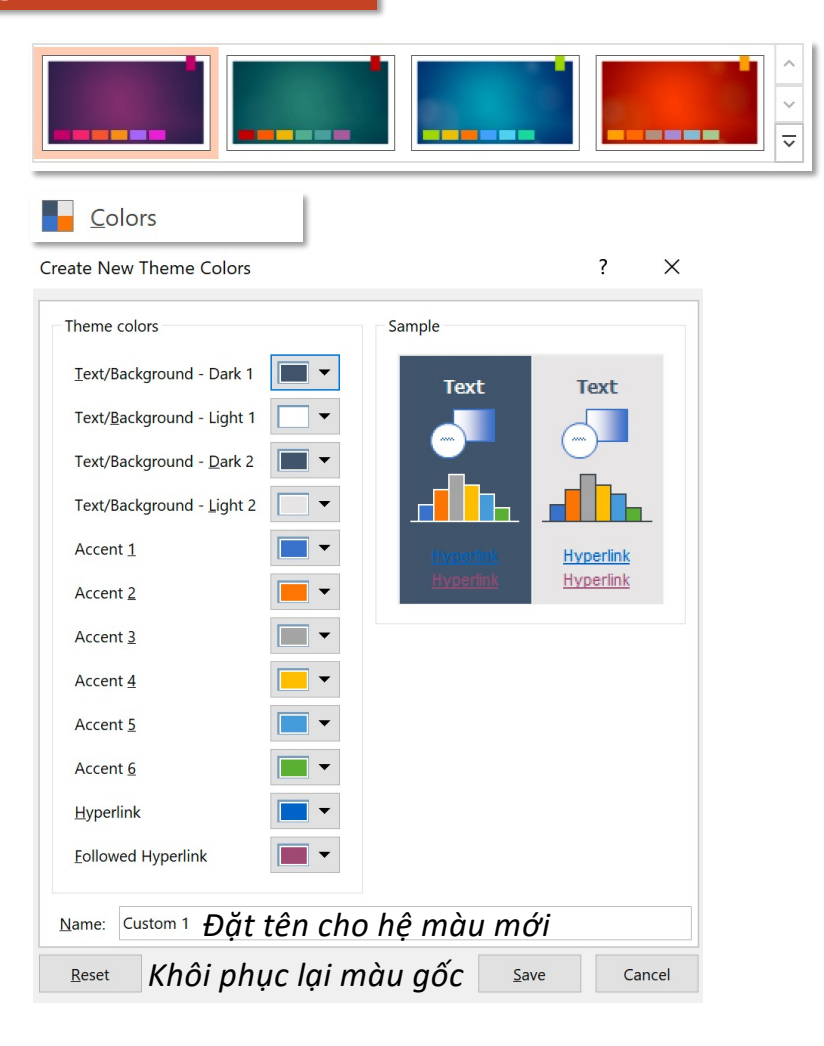

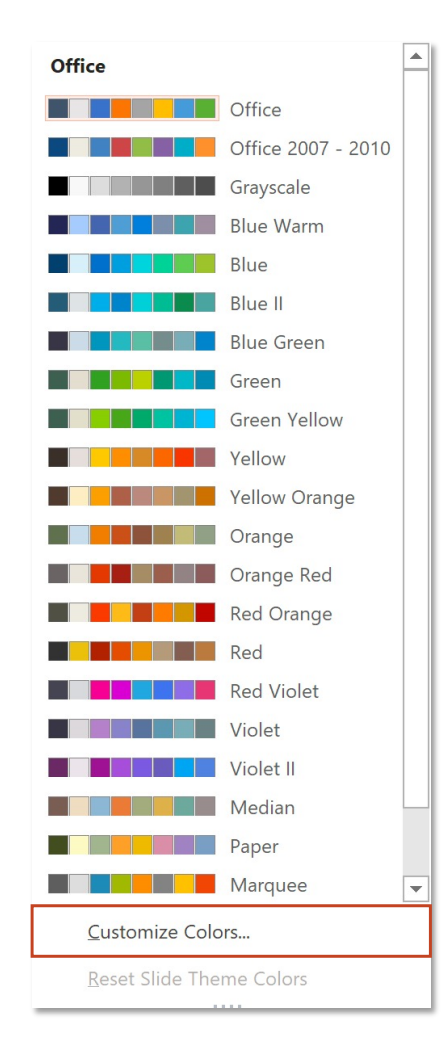

## **Tab Design – Group Variant**

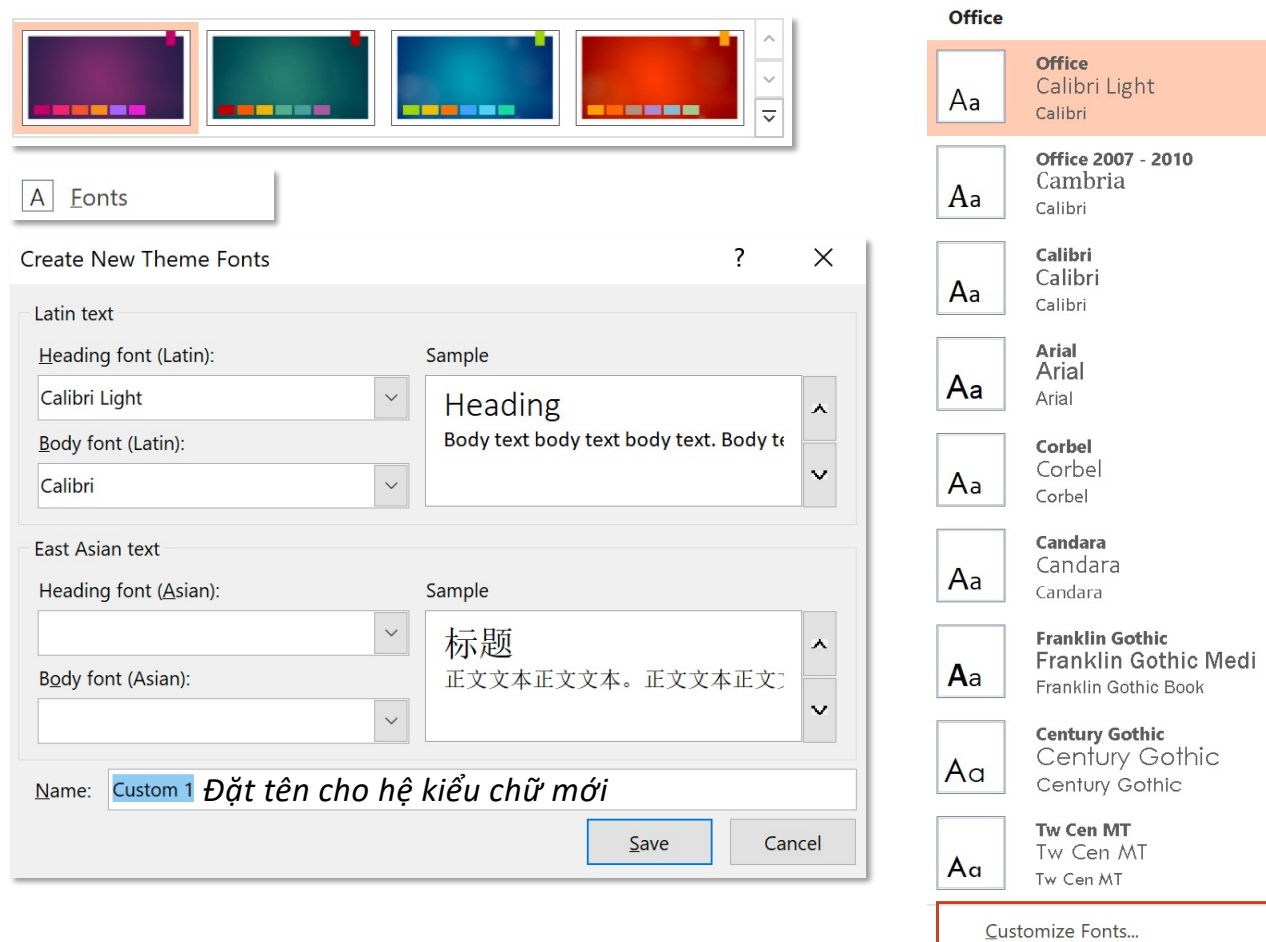

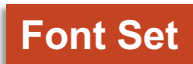

 $\left\| \blacktriangle \right\|$ 

 $\overline{\phantom{0}}$ 

### **Tab Design – Group Variant Effects**

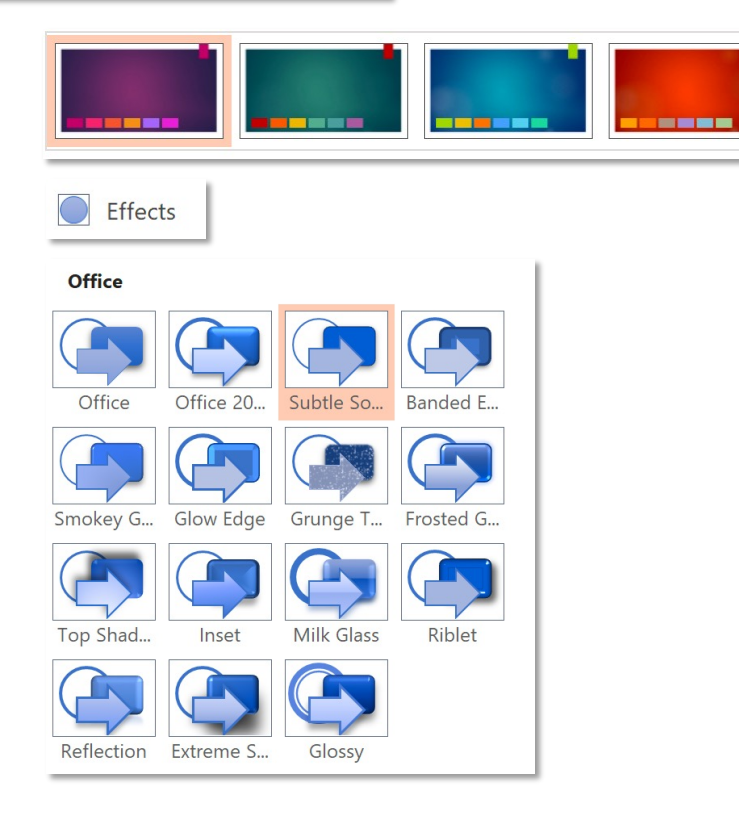

 $\backsim$  $\overline{a}$ 

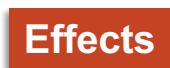

### **Tab Design – Group Variant**

### **Background**

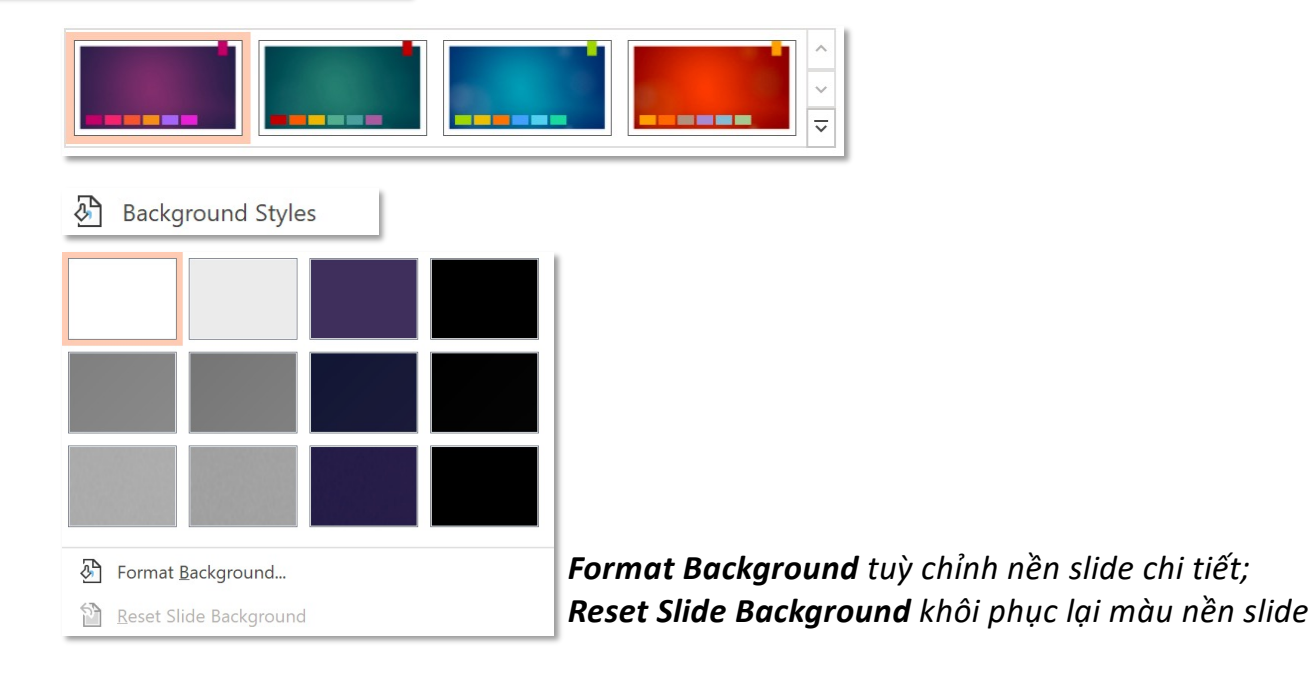

### **Tab Design – Group Variant Background**

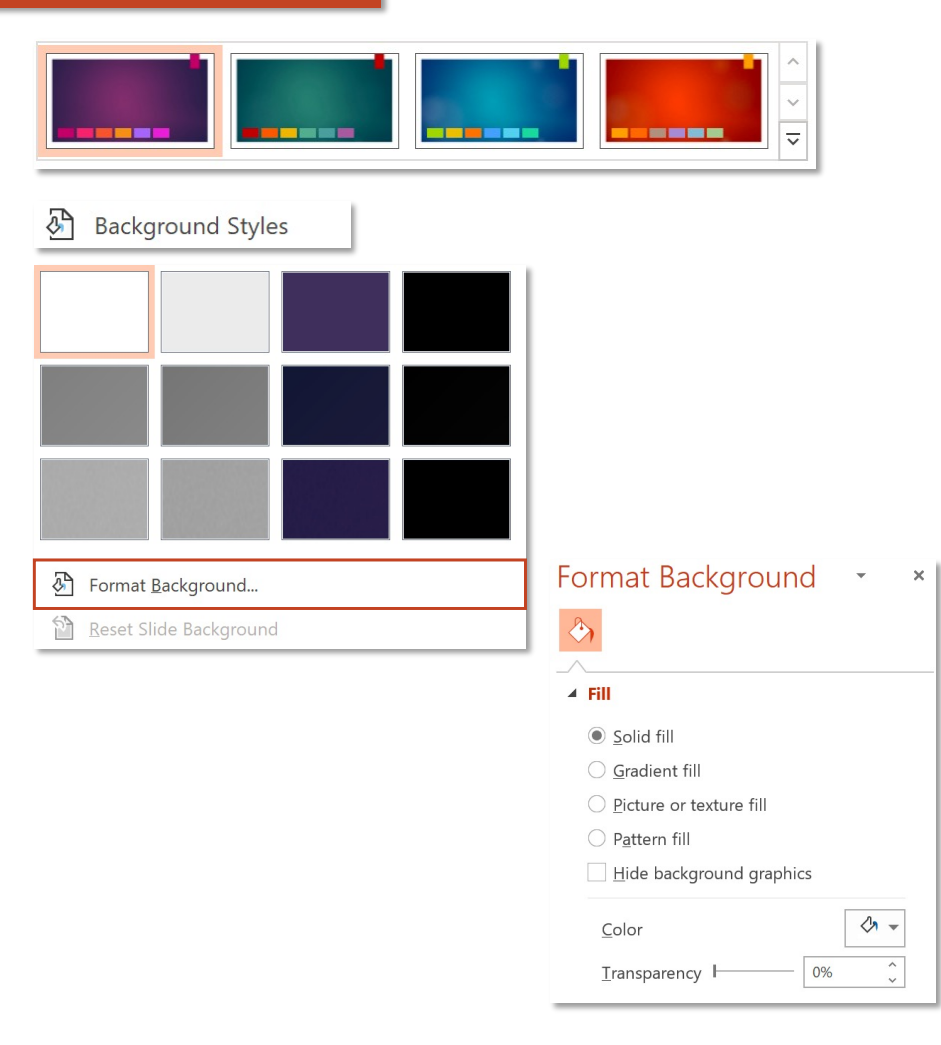

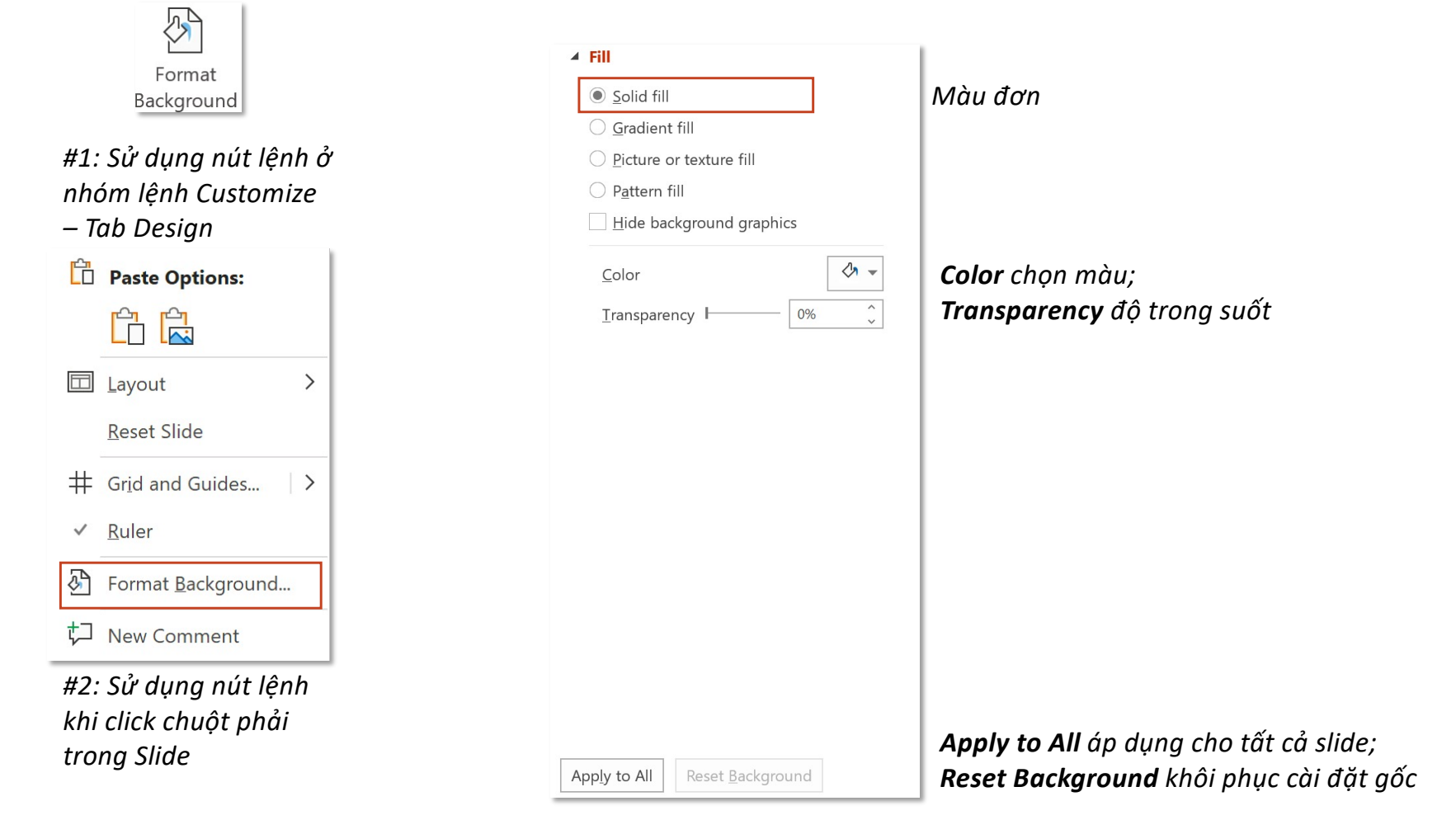

### **Tab Design – Group Customize Format Background**

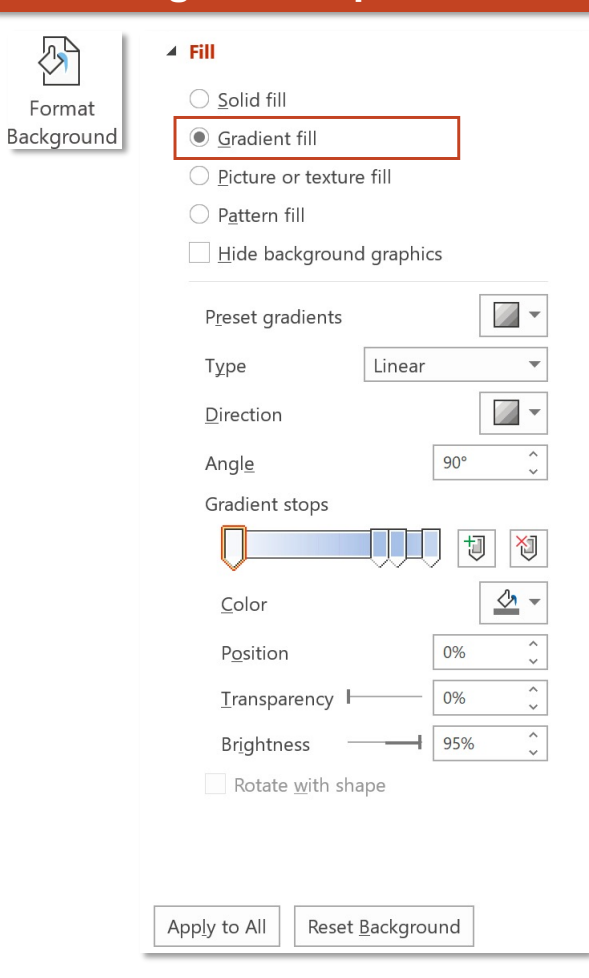

### *Bạn đọc xem lại hệ màu Gradient tại:*

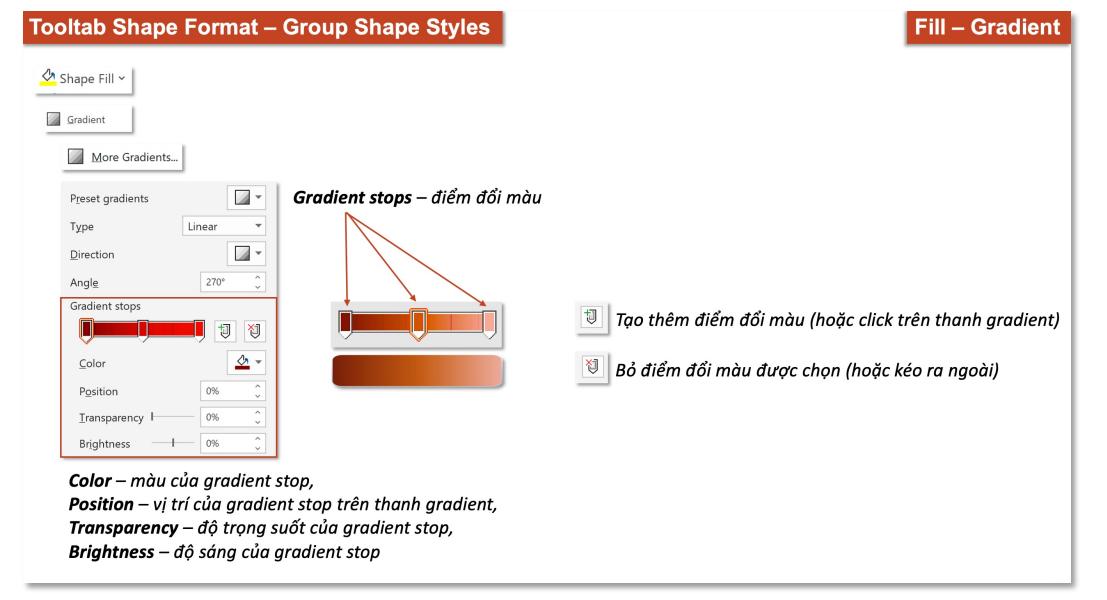

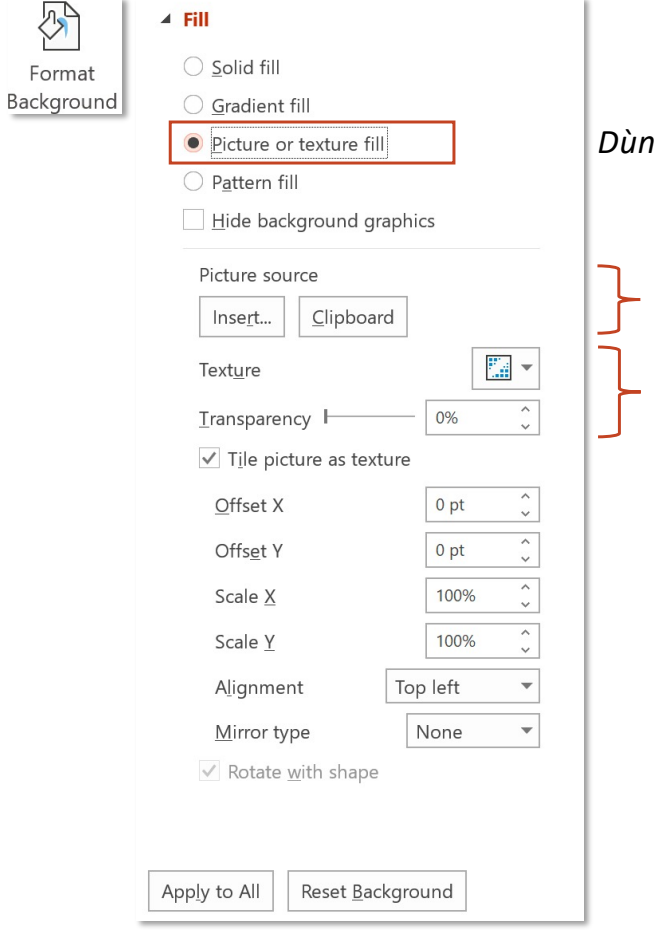

*Dùng hình ảnh làm nền hoặc nền giống tấm vải thêu dệt*

*Insert chọn hình từ máy; Clipboard hình từ bộ nhớ đệm (vừa được copy) Texture chọn kiểu thêu dệt; Transparency độ trong suốt*

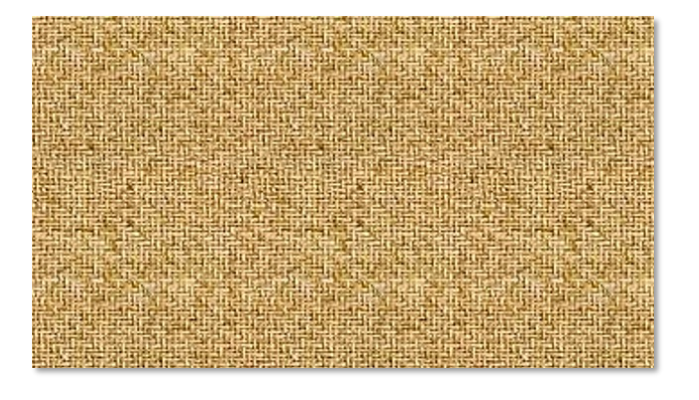

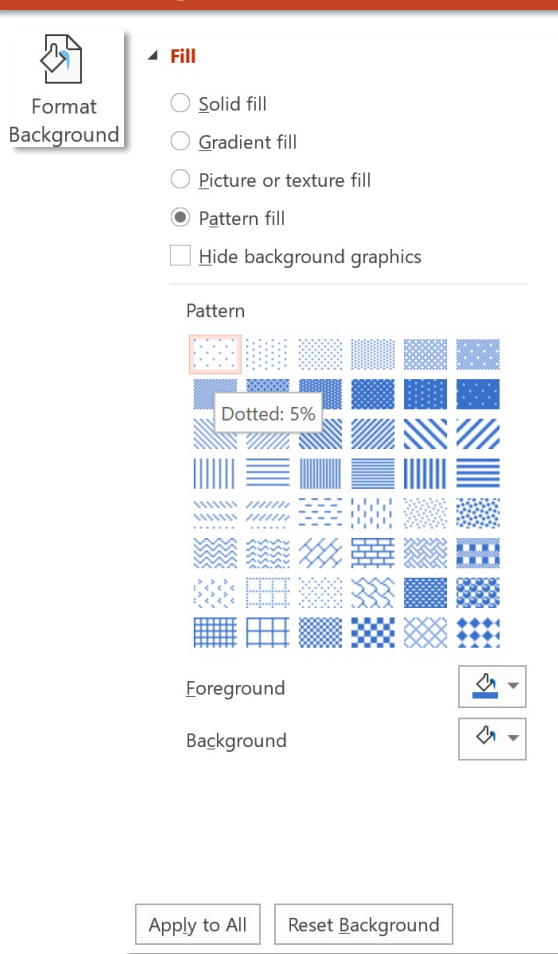

### *Nền được tạo từ hoạ tiết*

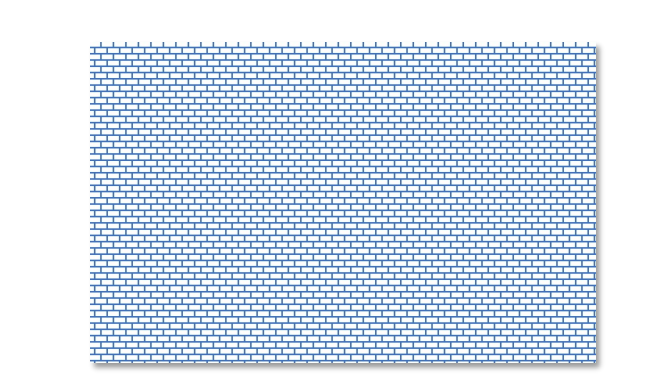

*Foreground màu biểu tượng; Background màu nền*

### **Tab Design – Group Customize Size Slide Size Slide Size Slide Size**

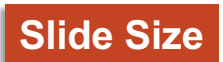

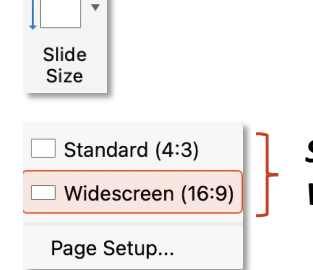

*Standard (4:3) khổ gần vuông, phù hợp cho thiết bị chiếu là màn hình chiếu; Widescreen (16:9) khổ ngang, phù hợp với thiết bị chiếu là Tivi*

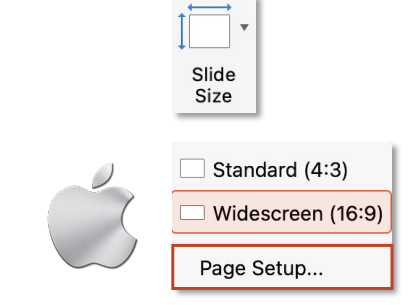

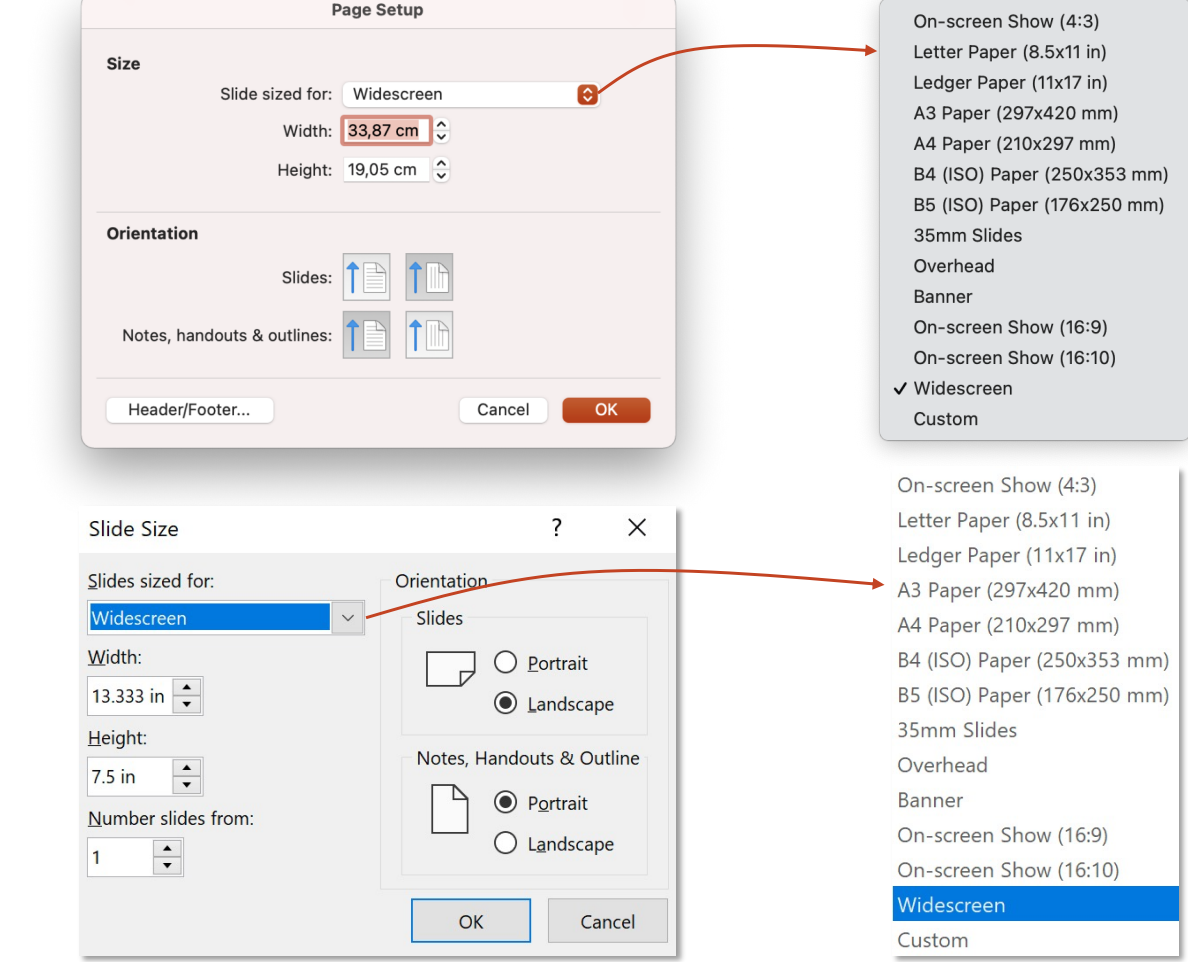

### **Tab Design – Group Customize Size Slide Size Slide Size**

Standard (4:3)

Widescreen (16:9)

Custom Slide Size...

![](_page_15_Picture_0.jpeg)

![](_page_16_Picture_0.jpeg)

### **Tab Design – Group Customize Change Slide Size Change Slide Size**

*Sau khi thay đổi Slide size, hiển thị thông báo yêu cầu chọn 2 chế độ Scale:*

- *Don't Scale (Maximize): giữ nguyên kích thước đối tượng sau khi thay đổi kích thước slide,*
- *Ensure Fit (Scale): thay đổi kích thước đối tượng sau khi thay đổi kích thước slide*

![](_page_17_Picture_39.jpeg)

### **Change Slide Size**

*Sau khi thay đổi Slidesize, hiển thị thông báo yêu cầu chọn 2 chế độ Scale:*

- *Don't Scale (Maximize): giữ nguyên kích thước đối tượng sau khi thay đổi kích thước slide,*
- *Ensure Fit (Scale): thay đổi kích thước đối tượng sau khi thay đổi kích thước slide*

![](_page_18_Figure_5.jpeg)

*Slidesize 4:3*